Основной отчет по продажам товаров, есть группировка по категории товаров (вода, оборудование, прочие). Находится в меню отчеты - продажи - анализ продаж.

### **Примеры использования**

# **Объем продаж по с отбором по категории товара**

Выбираем группировку «категория товаров», нажимаем «…», выбираем нужную категорию, потом «подтвердить выбор и закрыть». Отмечаем группировку по товару, формируем отчет.

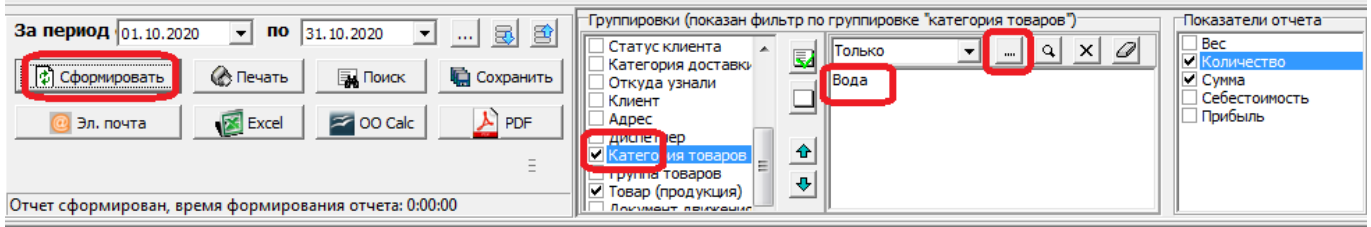

#### Отчет "Анализ продаж"

.<br>8 Октябрь 2020 г.<br>Категория товаров:Вода

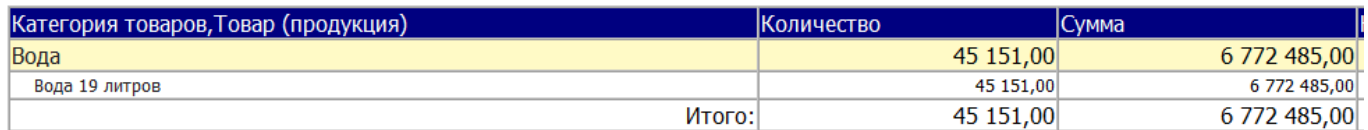

### **Список клиентов, делавших покупки в выбранном периоде**

Оставляем группировку «контрагент» и показатель «сумма».

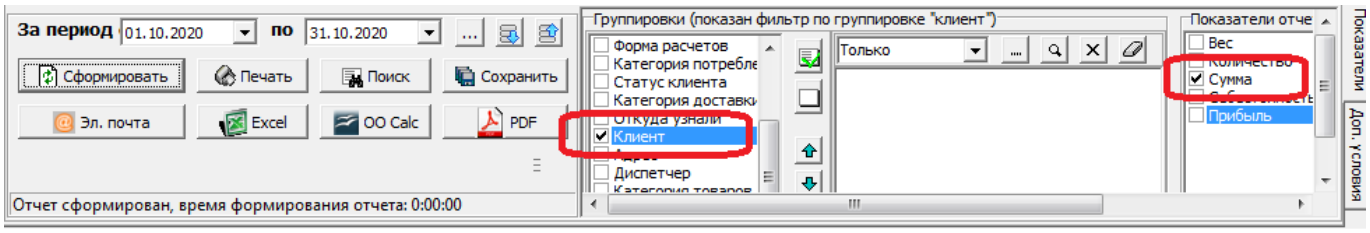

# Отчет "Анализ продаж"

за Октябрь 2020 г.

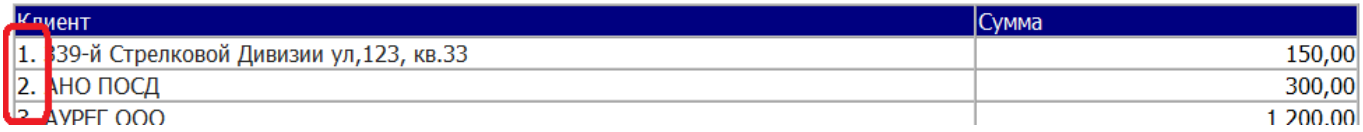

Поскольку группировка по контрагенту нумеруется, можно увидеть количество клиентов, делавших заказы в выбранном периоде.

From: <https://vodasoft.ru/wiki/> - **Водяной**

Permanent link: **[https://vodasoft.ru/wiki/doku.php?id=%D0%B0%D0%BD\\_%D0%BF%D1%80%D0%BE&rev=1604391030](https://vodasoft.ru/wiki/doku.php?id=%D0%B0%D0%BD_%D0%BF%D1%80%D0%BE&rev=1604391030)**

Last update: **2020/11/03 11:10**

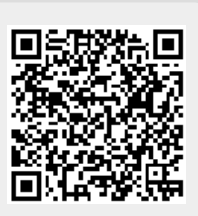